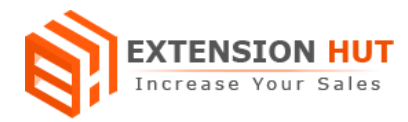

# **Product Scheduler**

## **Set opening and closing hours for your store products**

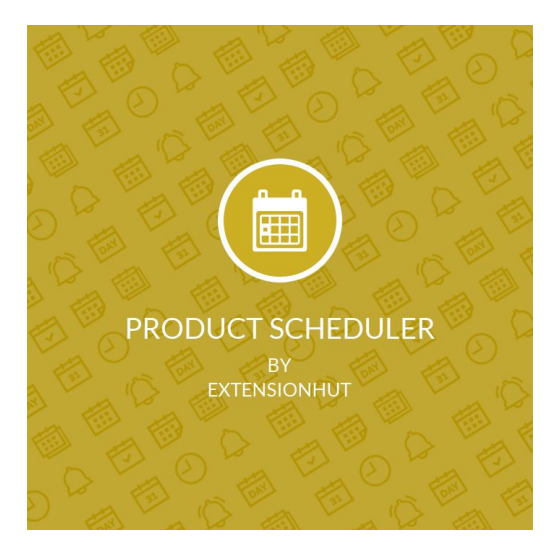

## **Extension Specification Document**

## **Magento 2**

**Extension URL: <https://www.extensionhut.com/product-scheduler-for-magento-2.html>**

**Support URL: <https://www.extensionhut.com/support>**

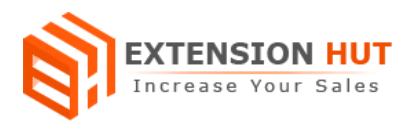

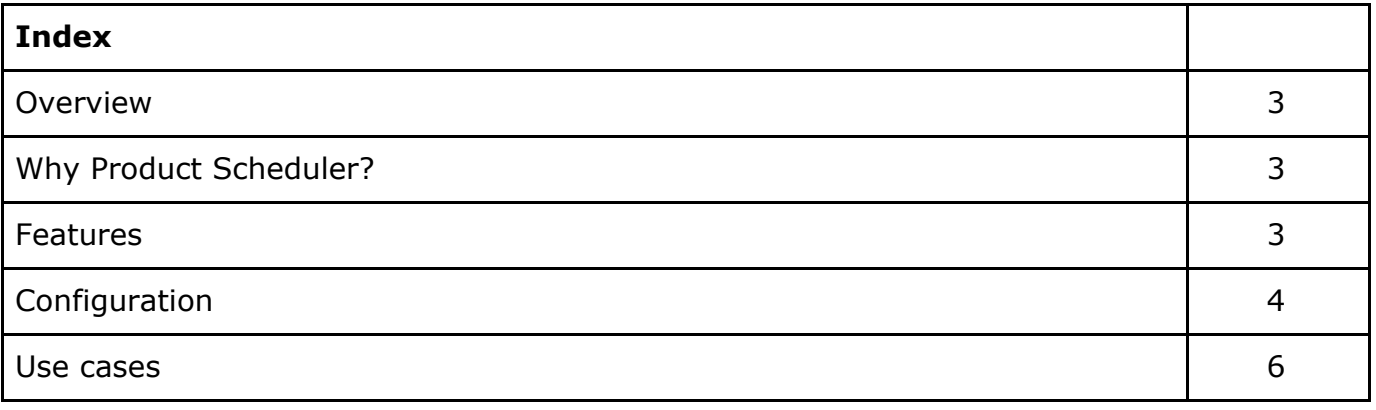

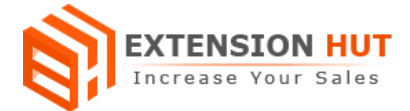

## **Overview**

Product Scheduler is an amazing product that helps to control product visibility on your store. It provides you an option to plan which products need to be visible or hide from store for specific date and time. You can plan for special occasions or promotional offers in advance with effective way. It save your time and make you free from the hectic routine to manually enable or disable products on the store. It also notifies the admin in advance about the visibility schedule, which contains the list of products those are going to become visible and hide on store front.

## **Why Product Scheduler?**

- ❏ Make products available on your store for special occasion and offers.
- ❏ Schedule each product individually.
- ❏ Control visibility for all types of products.

### **Features**

- **1. Global configuration:** Extension configuration is global and same for every store created in your Magento installation.
- **2. All type products visibility control:** It offers schedule option on all type of products in magento store.
- **3. Separate schedule option for every product:** Each product has its own schedule option in product add/edit window to make it available to shop or hide from shop on store front.
- **4. Date and Time option:** Products can be scheduled on specific time for a particular day for both enable and disable product.
- **5. Admin advance notification:** It sends an advance notification with list of all products, those are going to enable or disable to the store admin.
- **6. Custom notification template:** Custom email template can be set for the notification from the list of created templates.

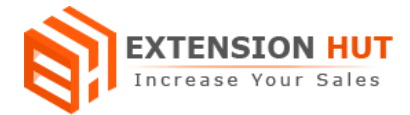

## **Configuration**

Extension configuration is required to make it ready to function and set-up according to your requirements. Here is step by step guide to configure it.

#### **General Settings & Reports Email**

Store **>** Configuration **>** Extension Hut **>** Product Scheduler

- **1. Enable** the extension to start its operational mode.
- **2. Enable Email Notification** to send an advance alert to admin with information regarding to the all products, whose status is going to change.
- **3. Send Email Before** in days to set number of days in advance when the notification mail will send to admin.
- **4. Email Recipients** are the emails which would receive the notification mail. More than one recipients can be added which would be comma separated.
- **5. Email Sender** can be any email address among the added in backend.
- **6. Email Template** with required information can be set for notification mail.
- **7. Multiple Websites** support to schedule the products for each website.

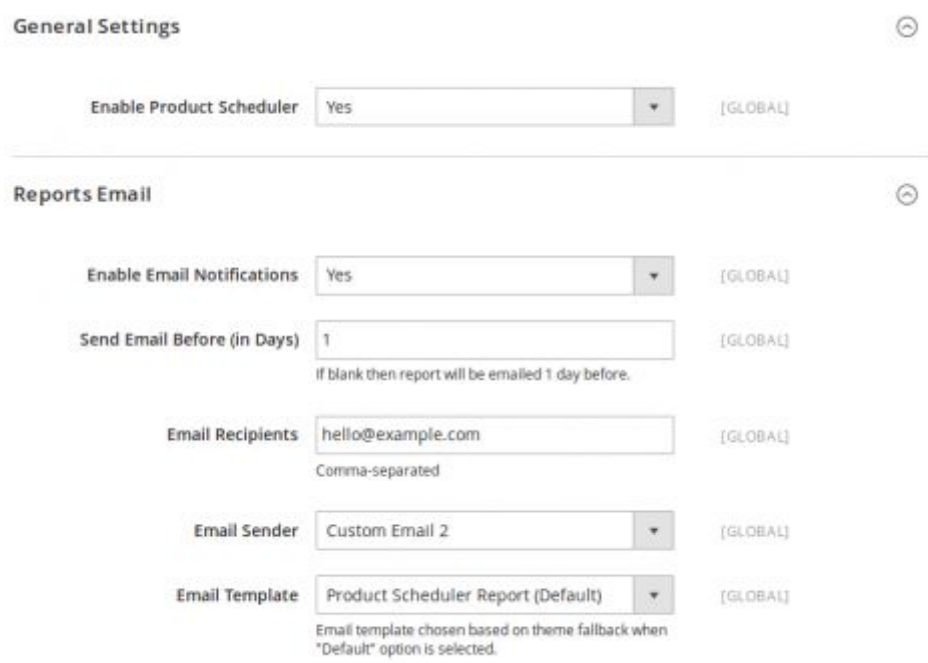

#### **Options to schedule products in backend**

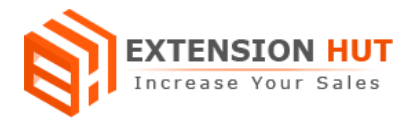

## Catalog **>** Manage Products **>** Product add/edit window **>** Product Scheduler

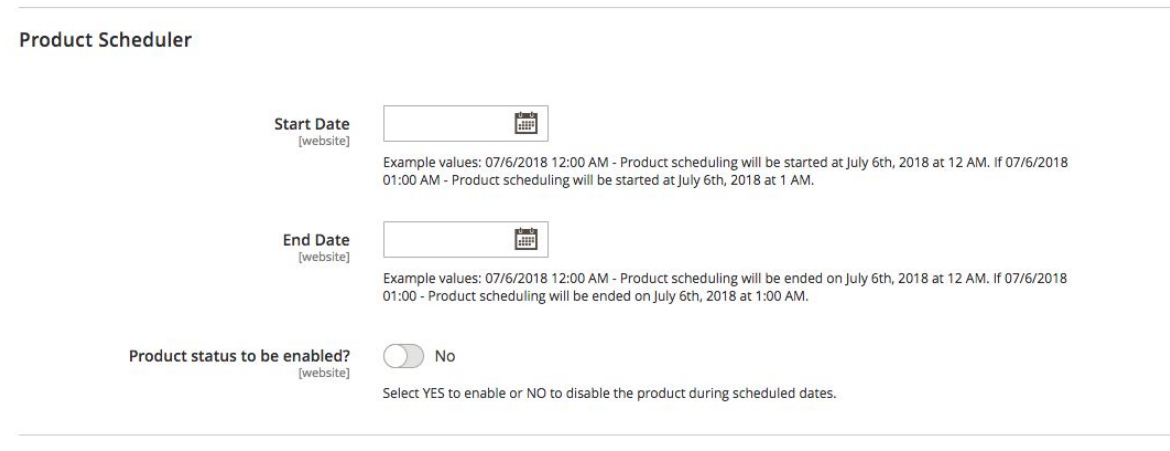

## **Load and Customize admin notification email template**

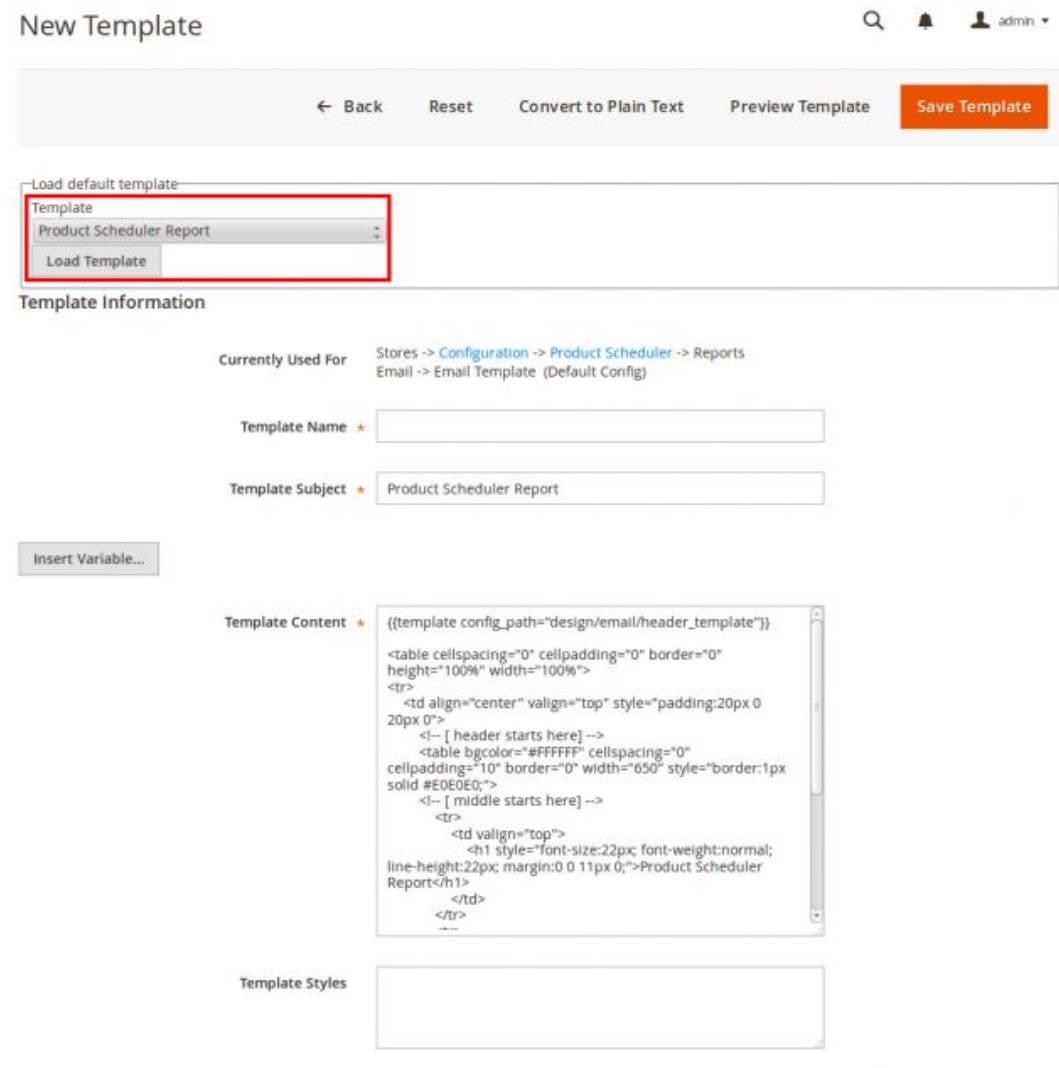

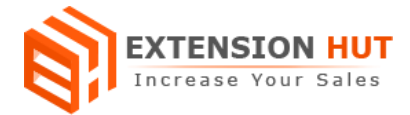

## **Use Cases**

We can use this extension with many different ways or as per our requirement. Here are some possible cases:

#### **Display product or make it available on store after particular date and time:**

In this case the product remains disable till the date it has been scheduled for. The product will get enabled and become available on store to shop forever as soon as planed the date and time arrive.

#### **Hide product from store after particular date and time:**

In this case the product remains enabled till the date it has been set to disable. As soon as the scheduled date and time comes the product become disable forever and hide from store front.

#### **Display/Hide product for specific date and time window or range:**

In this case the product would have both enable/disable dates and corresponding status for as well. Start date and end date with status "enable/disable" makes combination that first enable the product on start date and then disable the same product on end date or visa versa.

**-- End of Document --**